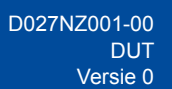

## Installatiehandleiding

**HL-L3215CW / HL-L3220CW / HL-L3220CWE / HL-L3220CDW / HL-L3240CDW / HL-L3280CDW / HL-L8230CDW / HL-L8240CDW**

Lees eerst de *Handleiding product veiligheid* en vervolgens deze *Installatiehandleiding* voor de juiste installatieprocedure. Niet alle modellen zijn in alle landen verkrijgbaar.

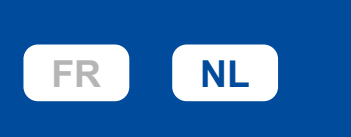

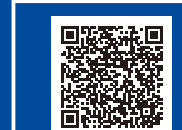

Video-instructies voor het instellen: [support.brother.com/videos](https://support.brother.com/videos)

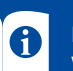

De meest recente handleidingen kunt u vinden op de Brother support website: [support.brother.com/manuals](https://support.brother.com/manuals)

brother

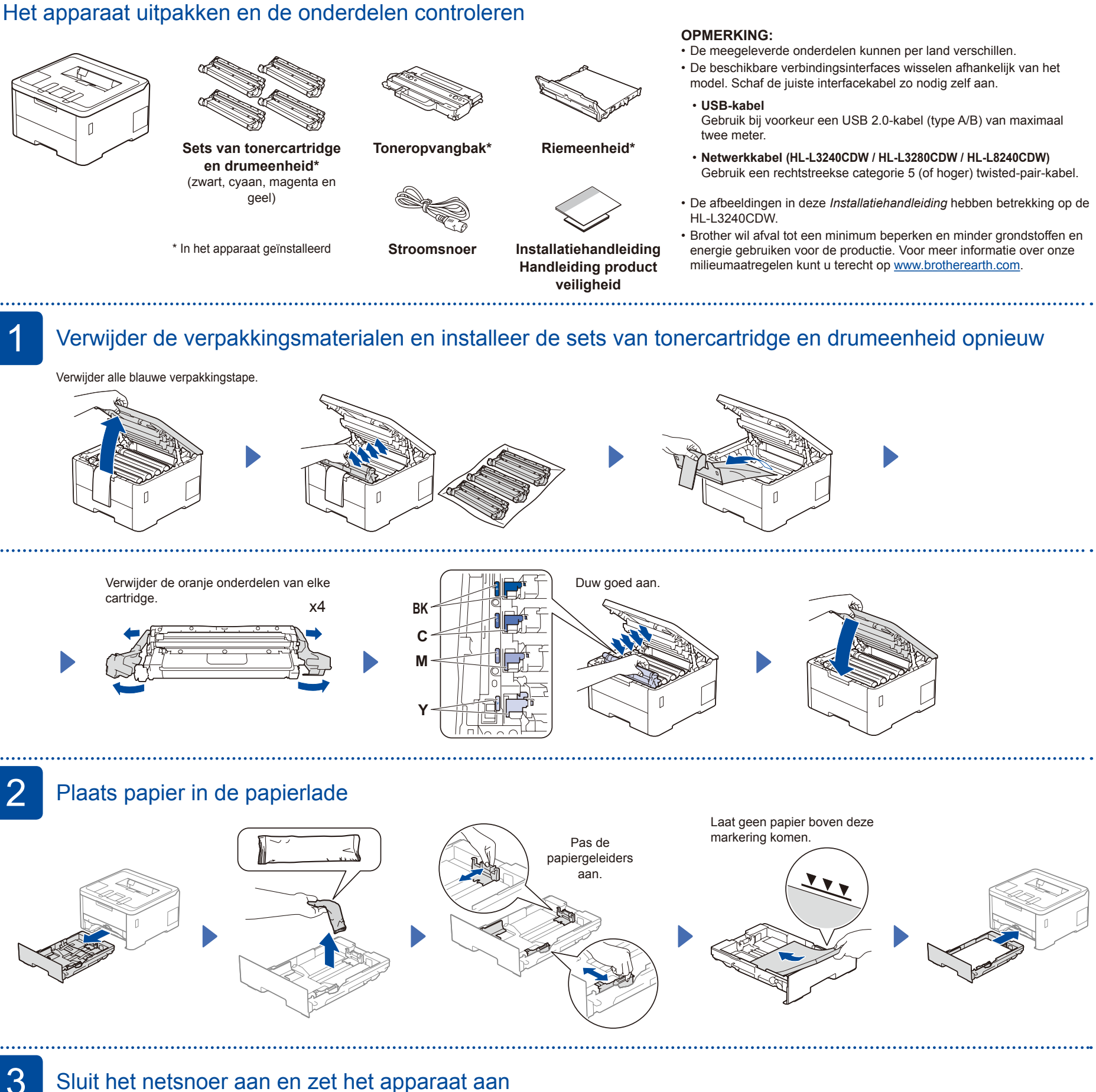

3 Sluit het netsnoer aan en zet het apparaat aan

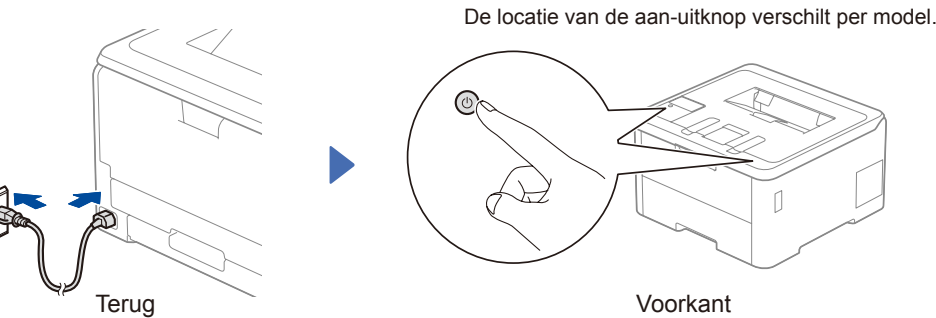

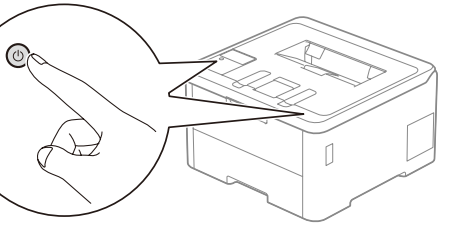

Voorkant

## **OPMERKING:**

Voordat u het netsnoer aansluit, zoekt u het label met het serienummer op de achter- of zijkant van het apparaat. Noteer dit nummer voor registratie- of garantiedoeleinden.

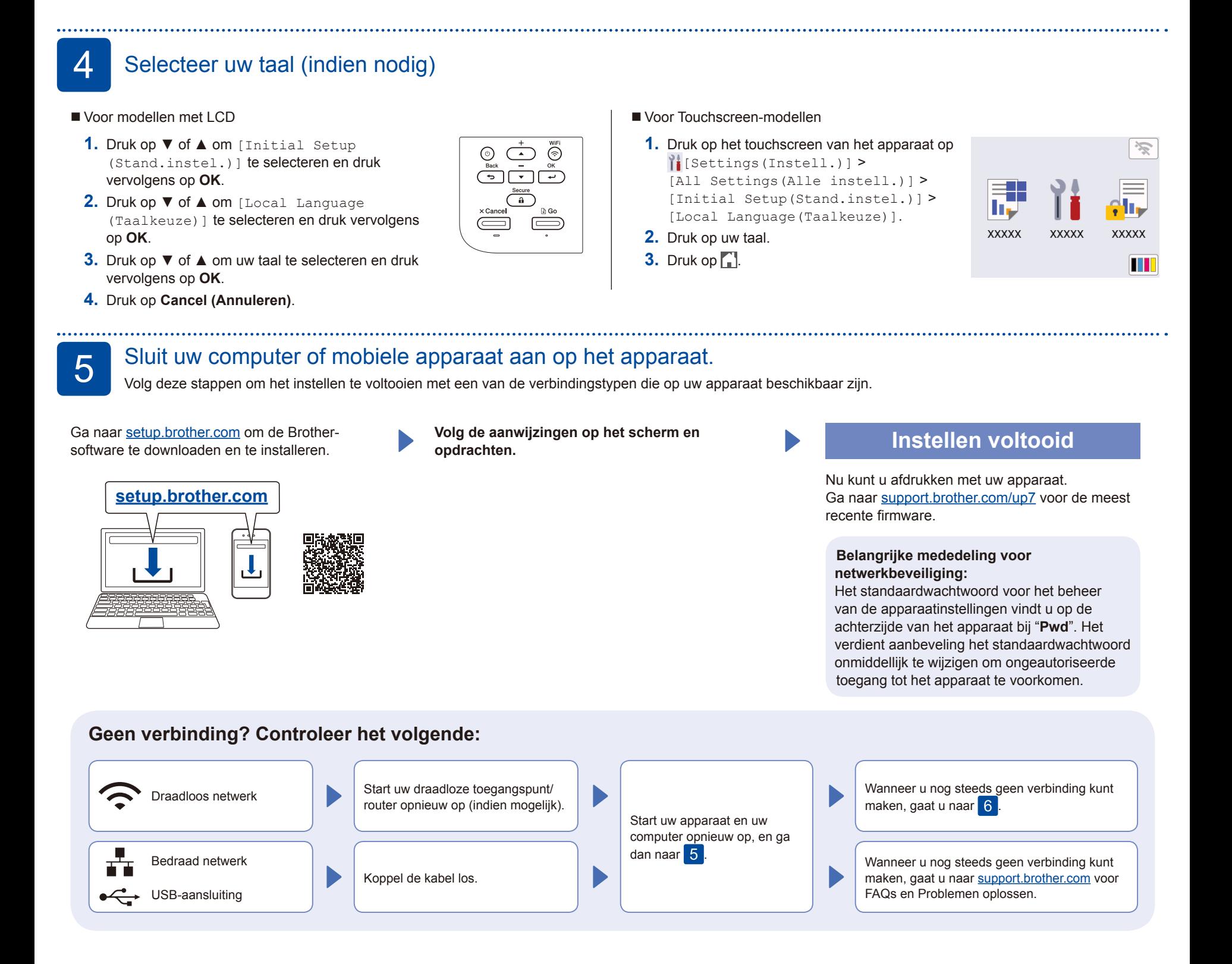

. . . . . . . . . . . . 6 De draadloze verbinding handmatig instellen (draadloze modellen)

Als de draadloze instelling mislukt, probeer de verbinding dan handmatig in te stellen.

Zoek op uw draadloze toegangspunt/ router op wat uw SSID (netwerknaam) en netwerksleutel (wachtwoord) zijn en noteer deze gegevens in onderstaande tabel.

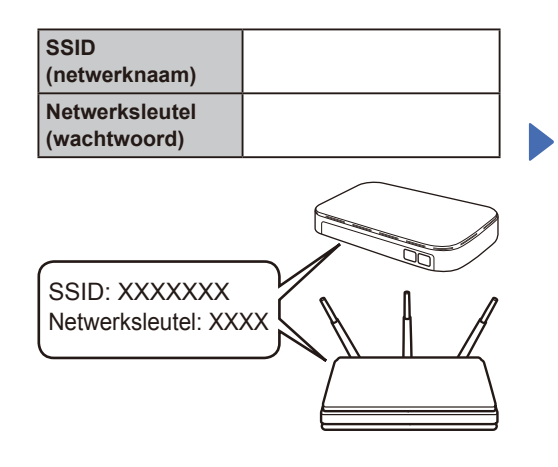

Als u deze gegevens niet kunt vinden, raadpleegt u uw netwerkbeheerder of de fabrikant van het draadloze toegangspunt/router.

Voor modellen met LCD

Om een menuoptie te selecteren, drukt u op ▲ of ▼ en daarna drukt u op **OK** om te bevestigen. Selecteer [Netwerk] > [WLAN(Wi-Fi)] > [Netwerk vinden]. Volg de instructies op het LCD-scherm.

Voor Touchscreen-modellen

Druk op  $\mathbb{R}$  > [Wi-Fi-netwerk vinden]. Volg de instructies op het touchscreen.

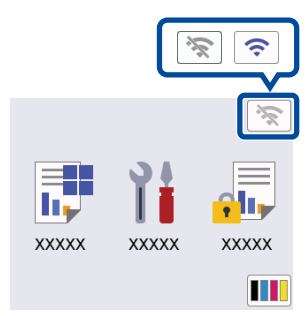

Selecteer de SSID (netwerknaam) voor uw toegangspunt/router en voer de netwerksleutel (het wachtwoord) in.

• Voor modellen met LCD

Houd ▲/▼ ingedrukt om een van de volgende tekens te selecteren: 0123456789abcdefghijklmnopqrstuvw xyzABCDEFGHIJKLMNOPQRSTUVW XYZ(spatie)!"#\$%&'()\*+,-./:;<=>?@ [\]^\_'{|}~

Wanneer de draadloze instelling is gelukt. wordt [Verbonden] op het touchscreen weergegeven.

Wanneer het instellen niet is gelukt, start u uw Brother-apparaat en uw draadloze toegangspunt/router opnieuw op, en herhaalt u $6$ .

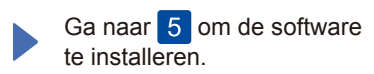